# **Web aplikacija za rješavanje sustava linearnih jednadžbi Gaussovom metodom eliminacije**

**Đančević, Vinko**

**Undergraduate thesis / Završni rad**

**2018**

*Degree Grantor / Ustanova koja je dodijelila akademski / stručni stupanj:* **Josip Juraj Strossmayer University of Osijek, Faculty of Electrical Engineering, Computer Science and Information Technology Osijek / Sveučilište Josipa Jurja Strossmayera u Osijeku, Fakultet elektrotehnike, računarstva i informacijskih tehnologija Osijek**

*Permanent link / Trajna poveznica:* <https://urn.nsk.hr/urn:nbn:hr:200:232751>

*Rights / Prava:* [In copyright](http://rightsstatements.org/vocab/InC/1.0/) / [Zaštićeno autorskim pravom.](http://rightsstatements.org/vocab/InC/1.0/)

*Download date / Datum preuzimanja:* **2024-04-30**

*Repository / Repozitorij:*

[Faculty of Electrical Engineering, Computer Science](https://repozitorij.etfos.hr) [and Information Technology Osijek](https://repozitorij.etfos.hr)

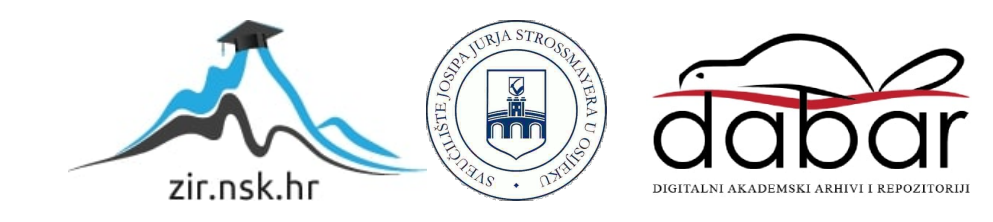

## **SVEUČILIŠTE JOSIPA JURJA STROSSMAYERA U OSIJEKU FAKULTET ELEKTROTEHNIKE, RAČUNARSTVA I INFORMACIJSKIH TEHNOLOGIJA**

**Stručni studij**

# **WEB APLIKACIJA ZA RJEŠAVANJE SUSTAVA LINEARNIH JEDNADŽBI GAUSSOVOM METODOM ELIMINACIJE**

**Završni rad**

**Vinko Đančević**

**Osijek, 2018.**

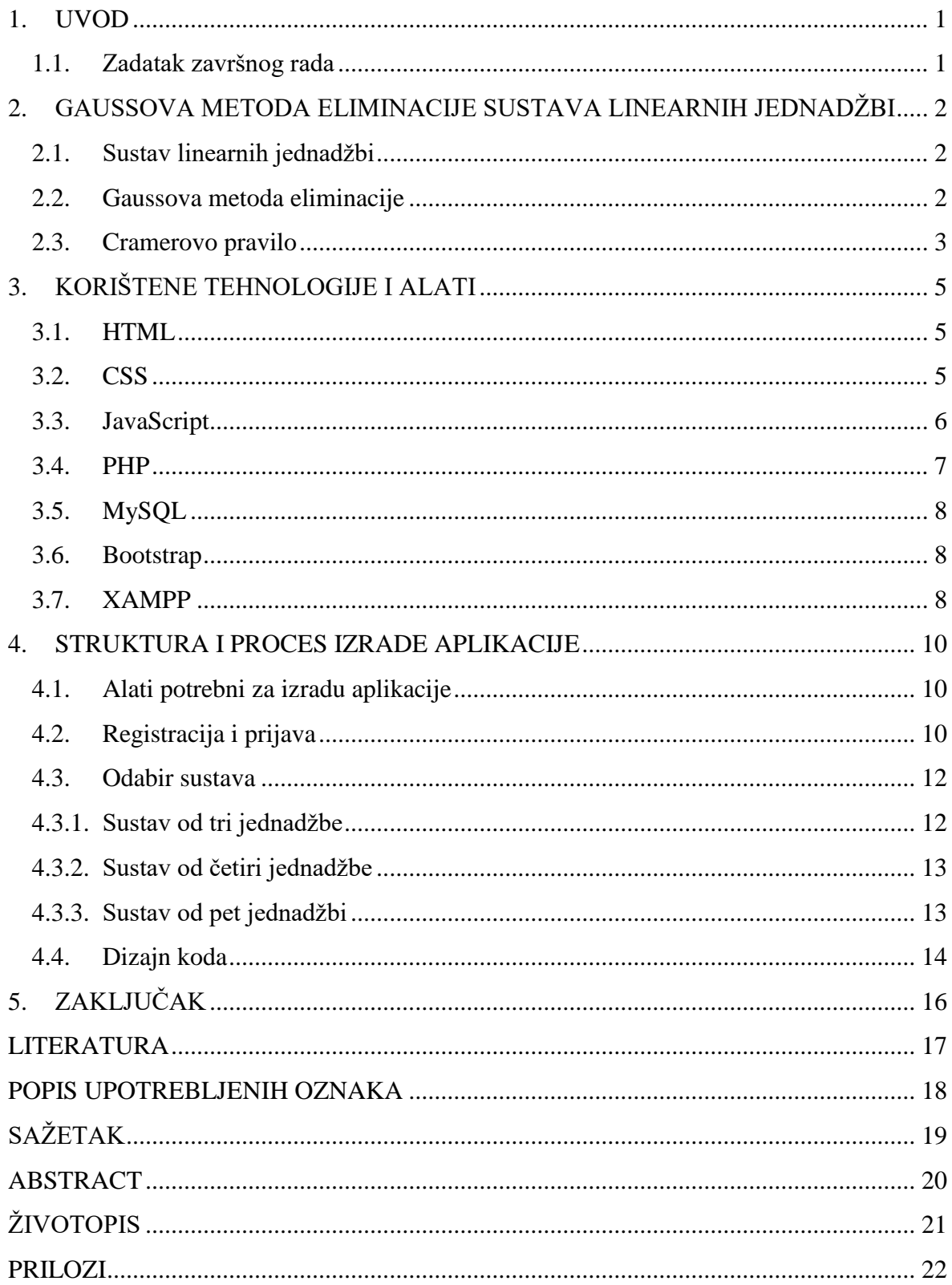

## SADRŽAJ

## <span id="page-3-0"></span>**1. UVOD**

U današnje vrijeme na Internetu postoje brojne aplikacija koje čovjeku pomažu i omogućavaju brže izvršavanje svakodnevnih zadataka. Zbog ubrzanoga stila života često se poseže za programskim rješenjima pomoću kojih će se ubrzati izračun matematičkih problema. Programska rješenja za izračun većine matematičkih problema dana su u obliku web aplikacija. Stoga za rješavanje sustava linearnih jednadžbi Gaussovom metodom eliminacije ćemo razviti web aplikaciju.

Cilj ovog završnog rada je opisati i izraditi web aplikaciju pomoću koje će se moći rješavati sustavi linearnih jednadžbi Gaussovom metodom eliminacije. Kroz rad je opisan način na koji se rješavaju sustavi linearnih jednadžbi Gaussovom metodom eliminacije te je izrađena web aplikacija pomoću koje se mogu izračunati rješenja za sustave od tri, četiri i pet linearnih jednadžbi s tri, četiri i pet nepoznanica. Web aplikacija registriranim korisnicima omogućava osim rješavanja sustava od tri, četiri ili pet linearnih jednadžbi Gaussovom metodom eliminacije i mogućnost provjere rješenja pomoću Cramerovog pravila. Za izradu aplikacije koriste se sljedeće tehnologije: MySQL za stvaranje i uređivanje baze podataka, PHP za povezivanje s bazom podatak te upis i dohvaćanje podataka iz nje, JavaScript za provjeru formi za registraciju i prijavu te pri izračunu rješenja sustava, HTML i CSS za izgled web aplikacije. Rad je strukturiran kroz poglavlje ˝Gaussova metoda eliminacije sustava linearnih jednadžbi˝, u kojemu je opisano što je to sustav linearnih jednadžbi te kako se on rješava pomoću Gaussove metode eliminacije, poglavlje ˝Korištene tehnologije i alati˝ u kojemu su opisane tehnologije i alati koji su korišteni za izradu web aplikacije, te poglavlje ˝Struktura i proces izrade aplikacije˝ u kojemu je opisana struktura te proces izrade web aplikacije.

## <span id="page-3-1"></span>**1.1. Zadatak završnog rada**

Opisati Gaussovu metodu eliminacije te izraditi web aplikaciju koja će služiti za rješavanje sustava linearnih jednadžbi Gaussovom metodom.

# <span id="page-4-0"></span>**2. GAUSSOVA METODA ELIMINACIJE SUSTAVA LINEARNIH JEDNADŽBI**

#### <span id="page-4-1"></span>**2.1. Sustav linearnih jednadžbi**

Sustava linearnih jednadžbi je skup jednadžbi sljedećeg oblika:

$$
a_{11}x_1 + a_{12}x_2 + a_{13}x_3 + \dots + a_{1n}x_n = b_1
$$
  
\n
$$
a_{21}x_1 + a_{22}x_2 + a_{23}x_3 + \dots + a_{2n}x_n = b_2
$$
  
\n
$$
a_{31}x_1 + a_{32}x_2 + a_{33}x_3 + \dots + a_{3n}x_n = b_3
$$
  
\n
$$
\vdots \qquad \vdots \qquad \vdots \qquad \vdots
$$
  
\n
$$
a_{m1}x_1 + a_{m2}x_2 + a_{m3}x_3 + \dots + a_{mn}x_n = b_m
$$
  
\n(2-1)

gdje skalare  $a_{ii}$  za  $1 \le i \le m$  te  $1 \le j \le n$  nazivamo koeficijentima jednadžbe, dok skalare b<sub>i</sub> za 1 ≤ i ≤ m nazivamo slobodnim članovima, a x<sup>j</sup> za 1 ≤ j ≤ n nazivamo nepoznanicama. Iz priloženoga vidljivo je da se sustav (2-1) može kraće zapisati kao:

$$
\sum_{j=1}^{n} a_{ij} x_j = b_i, \qquad 1 \le i \le m \tag{2-2}
$$

što nas motivira za uvođenje matričnog zapisa sustava (2-1).[1]

Definicija 1.1 Neka je A ∈ ℝ<sup>mxn</sup> matrica u kojoj se na presjeku i-tog retka i j-tog stupca nalazi  $a_{ii} \in \mathbb{R}$  iz (1.1) za  $1 \le i \le m$  i  $1 \le j \le n$ , tj.

$$
A = \begin{bmatrix} a_{11} & a_{12} & a_{13} & \cdots & a_{1n} \\ \vdots & & \ddots & \vdots \\ a_{m1} & a_{m2} & a_{m3} & \cdots & a_{mn} \end{bmatrix}
$$
 (2-3)

Za  $x \in \mathbb{R}^n$  uzmimo da je vektor nepoznanica  $x_i$  za  $1 \le j \le n$  te neka je b  $\in \mathbb{R}^m$  vektor slobodnih članova bi za 1 ≤ i ≤ m. Iz jednakosti (2-2) i definicije matričnog množenja slijedi da se sustav linearnih jednadžbi iz (2-1) može zapisati kao

$$
Ax = b \tag{2-4}
$$

<span id="page-4-2"></span>pri čemu je A matrica sustava, x vektor rješenja, a b vektor desne strane.[2][3]

## **2.2. Gaussova metoda eliminacije**

Gaussovom metodom eliminacije se rješavaju sustavi linearnih jednadžbi. Gaussova metoda eliminacija provodi se tako da se provedbom elementarnih transformacija izbace nepoznanice koje se nalaze ispod glavne dijagonale. Pod pojmom glavna dijagonala misli se na elemente koji se nalaze na mjestima s istim brojem reda i stupca. Tim postupkom se dobije novi sustav koji je

u potpunosti ekvivalentan zadanome sustavu. Elementarne transformacije čine sljedeće operacije:

- 1. zamjena mjesta dvije jednadžbe sustava,
- 2. množenje proizvoljne jednadžbe sustava bilo kojim brojem različitim od nule,
- 3. množenje proizvoljne jednadžbe sustava bilo kojim brojem, te nakon toga dodavanje rezultata bilo kojoj drugoj jednadžbi sustava.

Provođenjem ovih operacija dobiva se matrica (2-5) koju nazivamo gornje trokutasta matrica.

$$
\begin{bmatrix} a_{11} & a_{12} & a_{13} \\ 0 & a_{22} & a_{23} \\ 0 & 0 & a_{33} \end{bmatrix}
$$
 (2-5)

U takvoj matrici ispod glavne dijagonale nalaze samo elementi kojima je vrijednost jednaka nuli. Supstitucijom prema ˝unatrag˝, odnosno uvrštavanjem od zadnjeg reda dobijemo prvo rješenje za nepoznanicu x<sub>3</sub>, zatim njezinim uvrštavanjem u pretposljednju jednadžbu dobijemo rješenje za  $x_2$  te na kraju uvrštavanjem dobivenih vrijednosti za  $x_3$  i  $x_2$  u prvu jednadžbu dobivamo rješenje za  $x_1$ . [4]

### <span id="page-5-0"></span>**2.3. Cramerovo pravilo**

Cramerovo pravilo je metoda u matematici pomoću koje se može saznati kakva će rješenja imati sustav linearnih jednadžbi. Da bi se pri izračunu moglo koristiti Cramerovo pravilo potrebno je prvo izračunati determinantu sustava. Determinanta sustava se označava slovom D i rješava prema slici 2.1. JavaScript kod za izračun determinante.

```
function det(A) {
 if (M.length==2) { return (M[0][0]*M[1][1])-(M[0][1]*M[1][0]); }
 var answer = \theta;
for (var i=0; i< M.length; i++) {
   answer += Math.pow(-1,i)*M[0][i]*det(deleteRowAndColumn(M,i));
  - 1
 return answer;
 Y
 function deleteRowAndColumn(M,index) {
 var temp = [];
  for (var i=0; i<M.length; i++) { temp.push(M[i].slice(0)); }
  temp.splitce(0,1);for (var i=0; i<temp.length; i++) { temp[i].splice(index,1); }
  return temp;
 P
```
Slika 2.1. JavaScript kod za izračun determinante.

Zatim je potrebno izračunati determinante sustava nastale mijenjanjem elemenata svakog stupca sa slobodnim članovima. Nakon toga prema ova tri pravila se zaključuje kakva će rješenja imati zadani sustav:

- 1) ako je D  $\neq$  0, sustav ima jedinstveno rješenje:  $x_1 = \frac{D_1}{D_1}$  $\frac{D_1}{D}$ ,  $X_2 = \frac{D_2}{D}$  $\frac{D_2}{D}$ , ...,  $X_n = \frac{D_n}{D}$  $\frac{p_n}{D}$  n  $\in \mathbb{R}$
- 2) ako je  $D = 0$  i  $D_1 = D_2 = ... = D_n = 0$ , sustav je rješiv i ima beskonačno mnogo rješenja,
- 3) ako je D = 0, a pri tome barem jedan od brojeva  $D_1, D_2, \ldots, D_n$  različit od nule, sustav nema rješenja.

## <span id="page-7-0"></span>**3. KORIŠTENE TEHNOLOGIJE I ALATI**

### <span id="page-7-1"></span>**3.1. HTML**

HTML (eng. *Hyper Text Markup Language*) je opisni jezik pomoću se vrši izrada web stranica i aplikacija. Timothy Berners-Lee,danas ravnatelj W3C-a ga je definirao 1990. godine. Pri stvaranju koda ovaj opisni jezik koristi oznake (eng. *tags*) koje u većini slučajeva dolaze u paru. Pomoću njih web pregledniku daje informacije o tipu i vrsti elemenata koji se nalazi unutar njih. Neki od elemenata su: <*head*>, <*body*>, <*title*>, <*form*> i slično. Početnom oznakom označava se početak, a krajnjom oznakom kraj elementa koji označavaju. Na primjer, <a> označava početak, dok </a> označava kraj označavanja. Osim toga svaki element može imati i atribute pomoću kojih se bolje definira sam element. Na primjer, *name*=˝…˝, *id*=˝…˝ i slično pomoću kojih se daje bolja definicija elementa. S vremenom je mijenjan i obogaćivan pa je tako verzija HTML-a koja je korištena u radu HTML5, koja je ujedno i najnovija verzija HTML jezika.[5][6]

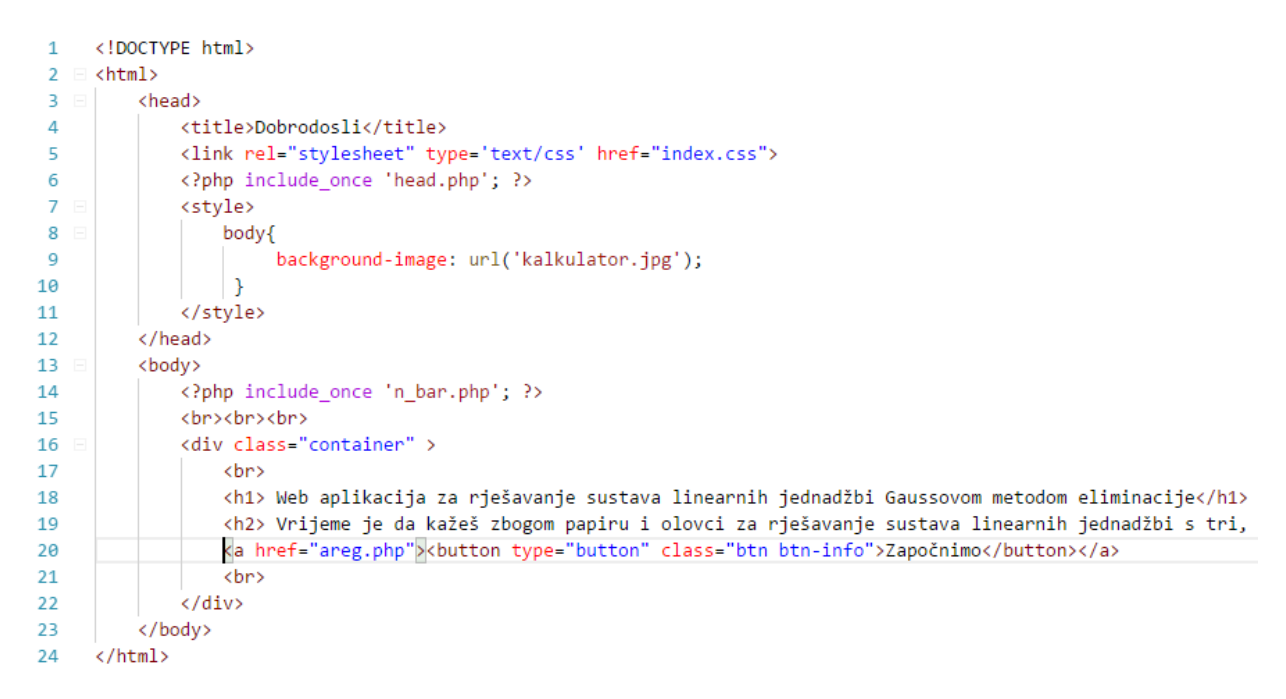

Slika 3.1. Primjer HTML koda korištenog u izradi aplikacije.

## <span id="page-7-2"></span>**3.2. CSS**

CSS (eng. *Cascading Style Sheets*) je opisni jezik kojim se oblikuje izgled web stranica. Ovim jezikom se određuju stilovi, veličine te izgled elemenata na web stranici. Pomoću CSS-a definiraju se stilski atributi tekstova, slika, formi i drugog. Svakom elementu HTML koda pomoću CSS-a moguće je definirati stilske atribute. Svakom HTML elementu moguće je postaviti *class* i *id* atribute preko kojih se u CSS kodu može usmjeriti stiliziranje prema samo određenim HTML elementima. Jedan od čestih problema s kojima se susreću web programeri je različita interpretacija početnih stilskih atributa HTML elemenata od strane različitih web preglednika. Stoga se pomoću CSS koda resetira početna vrijednost HTML atributa te se na taj način pokušavaju postići iste početne vrijednosti kroz sve web preglednike.[7]

```
# index.css
           \bulletdiv.container{
 \mathbf{1}\overline{2}position: center;
 \overline{3}top: 10%;
 4
                left: 5%:
 5
                right: 5%;
 6
                height: auto;
 \overline{7}outline-style: solid:
 8
                outline-color: black:
                background-color: \Box rgba(255, 255, 255, 0.7);
 9
                font-family: "Palatino Linotype", "Book Antiqua", Palatino, serif;
10
11
           \mathcal{V}12label{
13
14
                position: center;
15
               font-weight: bold;
               font-size: 20px;
16
17
           Y
18
           h1{
19
20text-align: center;
21
22
                font-weight: bold;
                font-size: 100px;
23
                color: black;
24
25
26
           ł
           h2{
27
28
                text-align: center;
29
30
                font-size: 50px;
                color: black;
31
```
Slika 3.2. Primjer CSS koda korištenog u izradi aplikacije.

#### <span id="page-8-0"></span>**3.3. JavaScript**

JavaScript je interpretativni programski jezik koji se izvršava na klijentskoj strani, odnosno izvršava ga web preglednik umjesto servera na kojemu se nalazi web aplikacija. Jako je sličan

programskom jeziku Java, no nije objektno orijentirani programski jezik. Izvorno je razvijen kao alat za dodavanje interaktivnosti i grafika web stranicama. Nakon što se u kod web stranice implementira JavaScrip, web stranice postaju interaktivne i lakše za korištenje jer AJAX (eng. *Asynchronous JavaScript and XML)* omogućava komunikaciju s serverskim programom. Tokom godina JavaScript se ustalio kao programski jezik koji se izvodi na strani poslužitelja (NodeJS), što programerima omogućava pisanje koda u istom programskom jeziku i na strani poslužitelja i klijenta. JavaScript kod je moguće smjestiti bilo gdje unutar HTML koda i on će raditi bez ikakve komunikacije s poslužiteljem. JavaScript osim toga nema direktan pristup bazama podataka iz sigurnosnih razloga, ali ga je moguće postići dohvaćanjem iz baze podataka preko API-a (eng. *Application Programming Interface*) koji je definiran na strani poslužitelja.[8][9]

```
JS three 1.is \bulletfunction det(a1, a2, a3, b1, b2, b3, c1, c2, c3)\mathbf{1}\overline{2}\overline{A}d=a1*b2*c3 + a2*b3*c1 + a3*b1*c2 - a3*b2*c1 - a1*b3*c2 - a2*b1*c3;\overline{3}\overline{4}return d
 \bar{\mathbf{z}}.<br>function rj(form)
 6
 \overline{7}var a11 = eval(form.el11.value); //prihvat prvog broja s forme u a11<br>var a12 = eval(form.el12.value); //prihvat drugog broja s forme u a12
 \mathbf{Q}\alpha10<sup>1</sup>var a13 = eval(form.el13.value); //prihvat trećeg broja s forme u a13
           var b1 = eval(from, ell.value):
11
1213var a21 = eval(form.el21.value);
                var a22 = eval(form.el22.value);
1415
                var a23 = eval(form.el23.value);
           var b2 = eval(from.el2.value);16
17
18var a31 = eval(form.el31.value):
           var a32 = eval(form.el32.value);
19
20
             var a33 = eval(form.el33.value);
           var b3 = eval(from.el3.value);21
2223var D = det(a11.a12.a13.a21.a22.a23. a31.a32.a33):
24noviProzor = window.open("", "", "toolbar=no, location=yes, directories=yes, status=yes, width=600, height=600");
25
26
                noviProzor.document.write('<html><head><title> Rješavanje sustava tri jednadžbe s tri nepoznanice </title></head>
27if(a11==0)28\left\{ \right\}29if(a21 == 0)30
              \{31if(a31==0)
```
Slika 3.3. Primjer JavaScript koda korištenog u izradi aplikacije.

## <span id="page-9-0"></span>**3.4. PHP**

PHP (eng.*Hypertext Preprocessor*) je skriptni jezik koji je namijenjen za razvoj dinamičkih web stranica, a često se koristi kao programski jezik opće namjene. Od klijentskih skriptnih jezika poput JavaScripta, se razlikuje po tome što se izvršava na web poslužitelju. PHP kod se procesira od strane PHP interpretera koji je implementiran kao modul unutar web poslužitelja. Kod koji se dobije kao rezultat izvršavanja je HTML kod kojega web preglednici razumiju interpretirati. Što znači da unutar HTML koda PHP može ispisivati dinamički kreirani sadržaj,

procesuirati sadržaj unesen preko obrasca te spremati sadržaj u bazu podataka kao što je MySQL. Pomoću PHP-a se osim generiranja HTML koda mogu generirati slike, PDF i Flash datoteke. [8]

```
精 spoj.php ×
 \mathbf{1}<?php
 \overline{2}$username = 'root':
       $password = '';3
 \overline{4}try \{$conn = new PDO('mysql:host=localhost;dbname=planer', $username, $password);
 5
 6 □ } catch (PDOException $e) {
 \overline{7}print "Error!: " . $e->getMessage() . "<br/>*);
 8
           die():9
10
       3>
```
Slika 3.4. Primjer PHP koda korištenog u aplikaciji.

#### <span id="page-10-0"></span>**3.5. MySQL**

MySQL (eng.*My Structured Query Language*) je sustav koji se koristi za upravljanje relacijskim bazama podataka. Njime se može pristupiti preko mreže na sličan načina kao i web poslužiteljima, no najčešći oblik pristupa je pomoću korisničkog imena i lozinke. Ovaj sustav je otvorenog koda. Cijeli sustav je besplatan za korištenje, a naziv koji sustav nosi je prema imenu kćeri suosnivača Montoya Wideniusa. Pomoću MySQL-a se mogu kreirati baze podataka u koje će se vršiti spremanje podataka. [10][11]

#### <span id="page-10-1"></span>**3.6. Bootstrap**

Skup alata (eng. *framework*) kojim se izrađuju web stranice i web aplikacije. Njegova namjena je olakšavanje izrade izgleda web stranica. U njemu su sadrže već napravljeni predlošci za sve stvari napisane u HTML-u i CSS-u. Pošto u ovome radu naglasak nije na izgledu aplikacije nego na funkcionalnosti, korišten je za osnovni izgled web aplikacije.[12]

## <span id="page-10-2"></span>**3.7. XAMPP**

XAMPP (eng. *Cross-Platform (X), Apache (A), MariaDB (M), PHP (P) and Perl (P)* )je multi-platforma pomoću koje se instaliraju Apache web poslužitelj, MariaDB baze podataka te prevoditelji za PHP i Perl skripte. XAMPP omogućava da se lako može podesiti lokalni poslužitelj na kojem će se testirati web aplikacija. Osim toga pojednostavljuje primjenu aplikacije s lokalnoga na javni server. XAMPP je alat kojega je moguće koristi na više sustava pa ga se tako može koristiti na Linux-u, MAC-u i Windowsu. Toko izrade web aplikacije pomoću XAMPP-a je stvoren lokalni server na kojemu je implementirana aplikacija koju je moguće otvoriti u bilo kojem od Internet preglednika.

| ങ                                                                                                    |                                        |                                                                                                    | XAMPP Control Panel v3.2.2 [ Compiled: Nov 12th 2015 ] |                |              |        |      | $\mathbf x$<br>▣ |  |  |  |  |  |
|----------------------------------------------------------------------------------------------------|----------------------------------------|----------------------------------------------------------------------------------------------------|--------------------------------------------------------|----------------|--------------|--------|------|------------------|--|--|--|--|--|
|                                                                                                    | XAMPP Control Panel v3.2.2             |                                                                                                    |                                                        |                |              |        |      |                  |  |  |  |  |  |
| <b>Modules</b><br>Service                                                                                        | <b>Module</b>                          | PID(s)                                                                                                    | Port(s)                                                | <b>Actions</b> |              |        |      | Netstat          |  |  |  |  |  |
|                                                                                                    | Apache                                 | 2756<br>4672                                                                                                    | 80, 443                                                | <b>Stop</b>    | Admin        | Config | Logs | Shell            |  |  |  |  |  |
|                                                                                                    | <b>MySQL</b>                           | 1880                                                                                                    | 3306                                                   | Stop           | <b>Admin</b> | Config | Logs | Explorer         |  |  |  |  |  |
|                                                                                                    | FileZilla                              |                                                                                                    |                                                        | Start          | Admin        | Config | Logs | Services         |  |  |  |  |  |
|                                                                                                    | Mercury                                |                                                                                                    |                                                        | Start          | Admin        | Confia | Logs | O Help           |  |  |  |  |  |
|                                                                                                    | Tomcat                                 |                                                                                                    |                                                        | Start          | Admin        | Config | Logs | Quit             |  |  |  |  |  |
| 22:17:32 [main]<br>22:17:32 [main]<br>22:17:32 [main]<br>22:17:32 [main]<br>22:17:36 [mysql]<br>22:17:36 [mysql] | 22:17:35 [Apache]<br>22:17:35 [Apache] | All prerequisites found<br>Initializing Modules<br><b>Starting Check-Timer</b><br><b>Control Panel Ready</b><br>Attempting to start Apache app<br>Status change detected: running<br>Attempting to start MySQL app<br>Status change detected: running | ▲<br>Ξ<br>$\overline{\phantom{a}}$                     |                |              |        |      |                  |  |  |  |  |  |
|                                                                                                    |                                        |                                                                                                    |                                                        |                |              |        |      |                  |  |  |  |  |  |

Slika 3.5. Prikaz XAMPP sučelja.

## <span id="page-12-0"></span>**4. STRUKTURA I PROCES IZRADE APLIKACIJE**

Da bi izrada ove web aplikacije bila uspješna bilo je potrebno osmisliti strukturu stranice. Glavna stranica ove web aplikacije je početna stranica koja se pojavljuje nakon uspješne korisničke prijave. S ove stranice se može izabrati sustav nad kojim će se provesti Gaussova metoda eliminacije. Na svakoj stranici se nalazi navigacijska traka. Prije nego se prijavimo na web aplikaciju na traci se nalaze gumb za povratak na polaznu stranicu, gumb za odlazak na stranicu gdje se nalaze informacije, gumbi za prijavu i registraciju. A nakon prijave na traci se nalaze gumb za povratak na polaznu stranicu, gumb za odlazak na Blog i gumb za odjavu.

## <span id="page-12-1"></span>**4.1. Alati potrebni za izradu aplikacije**

Za izradu ove aplikacije s korišteni ovi alati i programi:

- 1) XAMPP *control panel* program za stvaranje lokalnog servera (Apache) i virtualnog servera sa bazom podataka
- 2) phpMyAdmin za stvaranje baze podataka, tablica
- 3) Notepad++ tekst editor za pisanje kodova
- 4) Internet preglednik za pregled aplikacije

## <span id="page-12-2"></span>**4.2. Registracija i prijava**

Baza podataka koju ova web aplikacija koristi je PhpMyAdmin.

| □ Server: localhost:3306 » ■ Database: id3964724 planer » ■ Table: korisnici<br>$\leftarrow$ |                                                                            |          |                           |                                     |  |  |         |                                        |                                                                                                    |  |               |                   |                                                                                                 |
|----------------------------------------------------------------------------------------------|----------------------------------------------------------------------------|----------|---------------------------|-------------------------------------|--|--|---------|----------------------------------------|----------------------------------------------------------------------------------------------------|--|---------------|-------------------|-------------------------------------------------------------------------------------------------|
|                                                                                              |                                                                            |          | <b>Browse</b> M Structure |                                     |  |  |         |                                        | <b>Example 1</b> SQL <b>Q</b> Search <b>3</b> is lnsert <b>E</b> , Export <b>E</b> , Import <b>P</b> Operations |  |               | <b>E Triggers</b> |                                                                                                 |
|                                                                                              | $\mathbb{Q}^{\square}_{\square}$ Relation view<br><b>M</b> Table structure |          |                           |                                     |  |  |         |                                        |                                                                                                    |  |               |                   |                                                                                                 |
|                                                                                              |                                                                            | # Name   | Type                      | <b>Collation</b>                    |  |  |         | Attributes Null Default Comments Extra |                                                                                                    |  | <b>Action</b> |                   |                                                                                                 |
| $\Box$                                                                                       |                                                                            | $id \gg$ | int(11)                   |                                     |  |  | No None |                                        |                                                                                                    |  |               |                   | AUTO INCREMENT Change O Drop Primary U Unique P Index Is Spatial T Fulltext III Distinct values |
| $\Box$                                                                                       |                                                                            | 2 ime    |                           | varchar(30) utf8 unicode ci         |  |  | No None |                                        |                                                                                                    |  |               |                   | Change C Drop Primary Unique F Index To Spatial T Fulltext T Distinct values                    |
| $\Box$                                                                                       |                                                                            |          |                           | prezime varchar(30) utf8 unicode ci |  |  | No None |                                        |                                                                                                    |  |               |                   | Change C Drop Primary Unique Filndex is Spatial T Fulltext in Distinct values                   |
| $\Box$                                                                                       | -4                                                                         | email    |                           | varchar(30) utf8 unicode ci         |  |  | No None |                                        |                                                                                                    |  |               |                   | Change Co Drop Co Primary Unique Collector Spatial Tri Fulltext Co Distinct values              |
| $\Box$                                                                                       | -5                                                                         | k ime    |                           | varchar(30) utf8 unicode ci         |  |  | No None |                                        |                                                                                                    |  |               |                   | Change Co Drop Primary Unique Filndex To Spatial Tr Fulltext in Distinct values                 |
| $\Box$                                                                                       | -6                                                                         |          |                           | lozinka varchar(30) utf8 unicode ci |  |  | No None |                                        |                                                                                                    |  |               |                   | Change C Drop Primary Unique Filndex Es Spatial Fileritext Distinct values                      |

Slika 4.1. Izgled sučelja phpMyAdmin alata.

Baza podataka u aplikaciji se koristi za registraciju i prijavu korisnika te pri pisanju na blog. Da bi se korisnik mogao prijaviti na web aplikaciju mora se prvo registrirati. Klikom na registraciju otvara se forma koju treba popuniti da bi se mogla izvesti uspješna registracija.

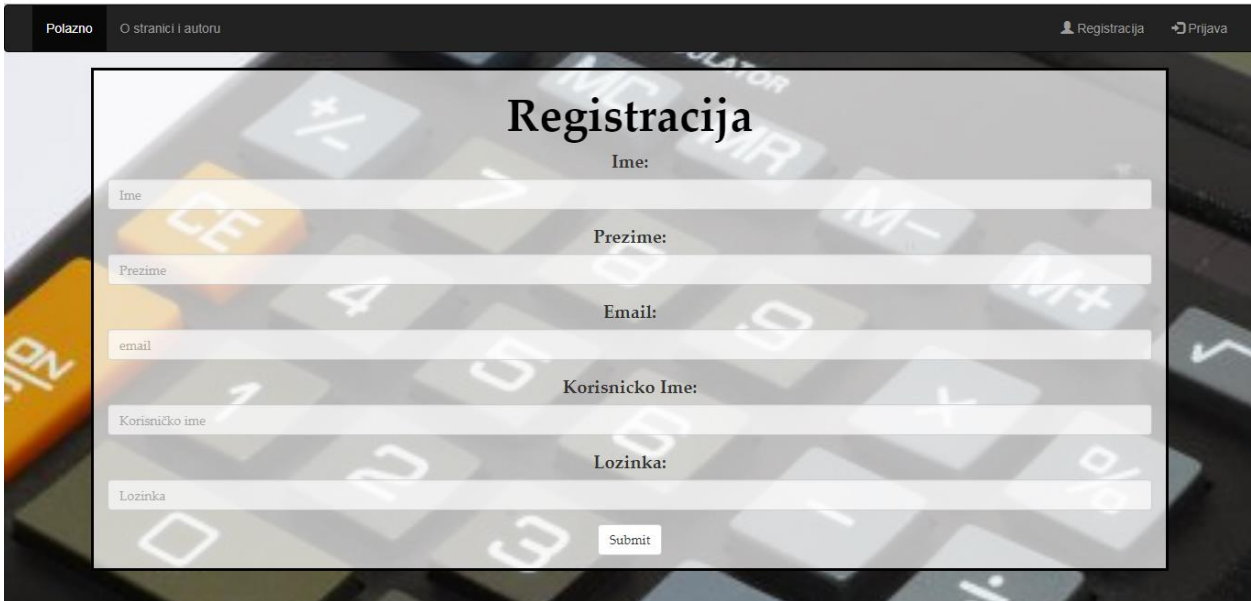

Slika 4.2. Prikaz stranice za registraciju.

Nakon popunjavanja forme klikom na gumb Submit pokreće se skripta koja provjerava jesu li podaci u formi ispravno uneseni. U slučaju da nisu, pojavi se ogovarajuća poruka s poljem koje nije dobro uneseno. Ako je sve uredu skripta će prebaciti korisnika na stranicu prijave.

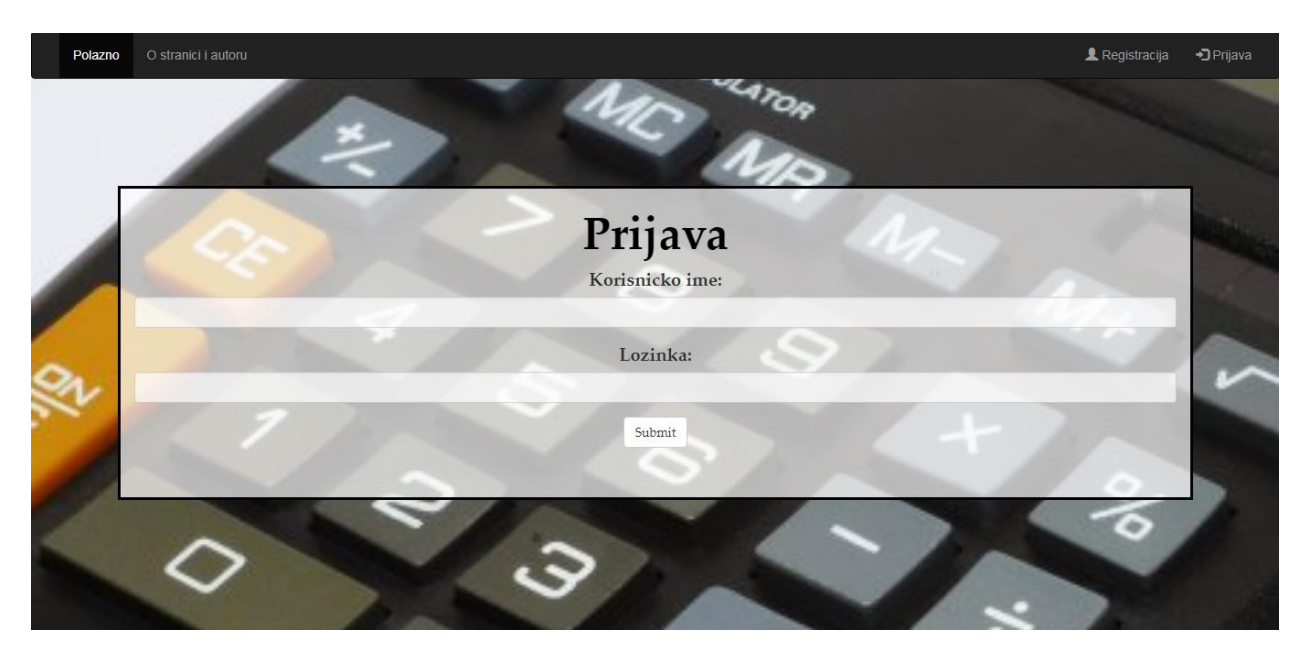

Slika 4.3. Prikaz stranice za prijavu.

Na stranici prijave se nalazi forma s dva polja u koja se unosi odabrano korisničko ime i lozinka. Prilikom prijave kada korisnik klikne na gumb Submit pokrene se skripta koja pošalje korisničko ime i lozinku i zatraži provjeru postoje li oni u bazi. Ako postoje, prijava se završava i korisniku se pojavljuje glavna stranica aplikacije.

## <span id="page-14-0"></span>**4.3. Odabir sustava**

Nakon uspješne prijave u web aplikaciju korisnik se nalazi na glavnoj stranici web aplikacije. Ona je dizajnirana tako da se na vrhu nalazi naslovna traka na kojoj su gumbi Polazno, Odabir sustava, Blog i Odjava. Ispod naslovne trake se nalazi tijelo ove stranice. Na vrhu tijela se nalazi animacija u kojoj se ispisuje ime i prezime trenutnog korisnika. Ispod njega slijedi tekst preko kojega se može odabrati sustav za izračun klikom na odgovarajuću poveznicu.

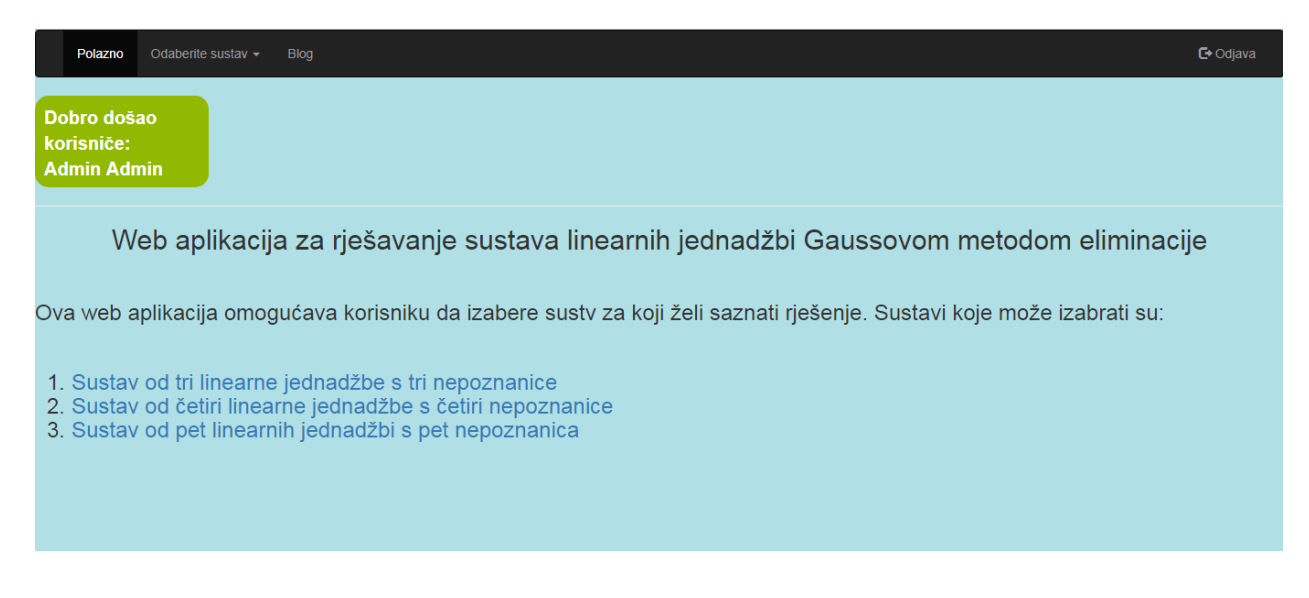

Slika 4.4. Prikaz početne stranice.

## <span id="page-14-1"></span>**4.3.1. Sustav od tri jednadžbe**

Odabirom sustava od tri jednadžbe s tri nepoznanice otvori se forma u koju korisnik treba unijeti elemente. Nakon što se forma popuni, klikom na gumb Izračunaj Gaussovom metodom se pokreće skripta koja vrši izračun i vraća rješenje u novom prozoru. Klikom na gumb Provjeri Cramerom otvori se novi prozor s rezultatima provjere.

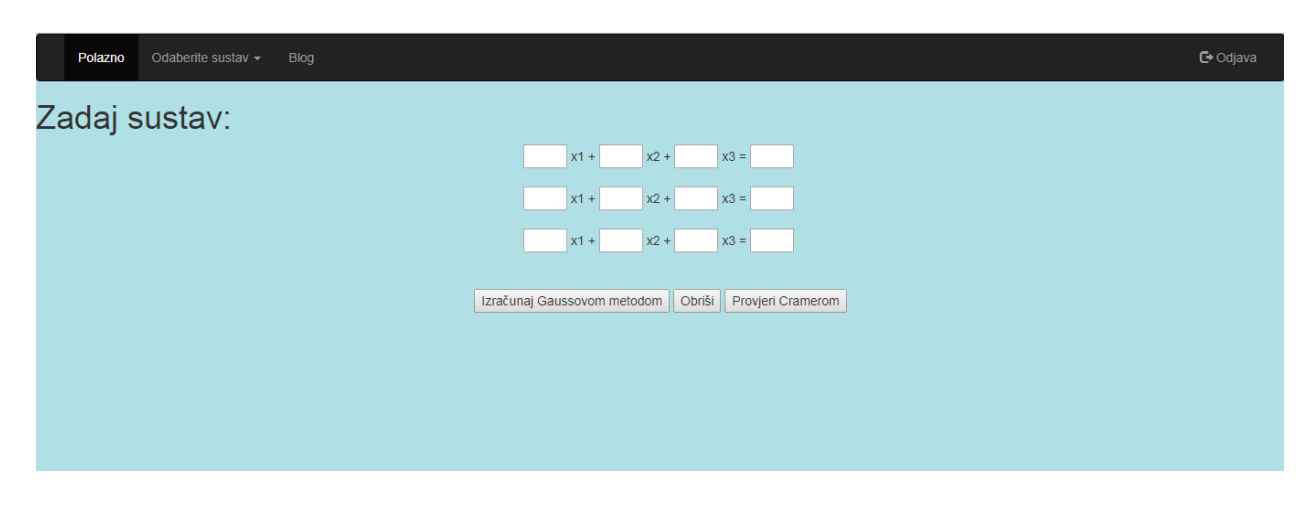

Slika 4.5. Prikaz stranice sustava od tri jednadžbe s tri nepoznanice.

### <span id="page-15-0"></span>**4.3.2. Sustav od četiri jednadžbe**

Odabirom sustava od četiri jednadžbe s četiri nepoznanice korisniku se pojavljuje forma za sustav od četiri linearne jednadžbe s četiri nepoznanice. Nakon popunjavanja forme klikom na gumb Izračunaj Gaussovom metodom korisnik pokreće skriptu koja vrši izračun i vraća rješenje u novom prozoru. Prilikom klika na gumb Provjeri Cramerom otvori se novi prozor s rezultatom provjere.

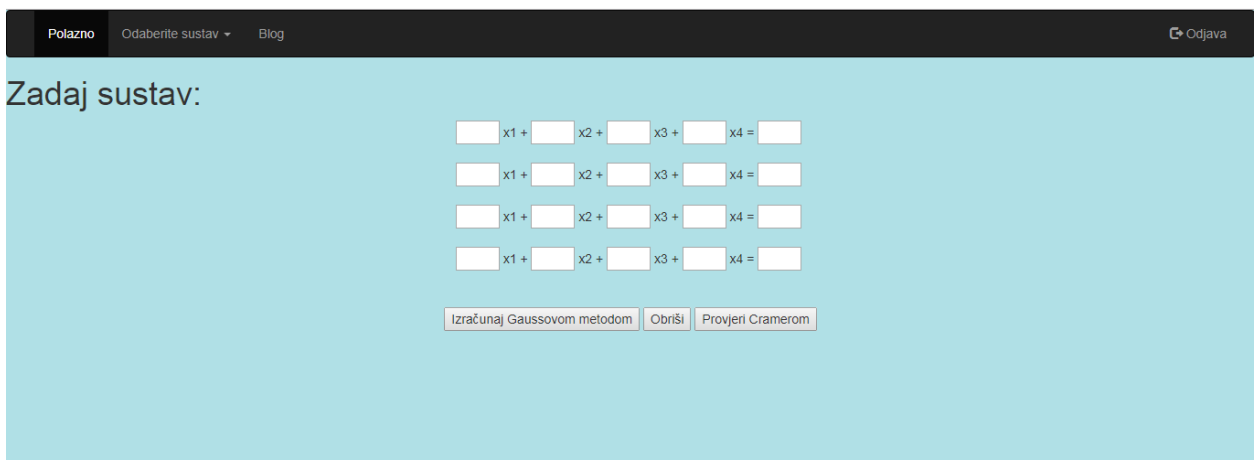

Slika 4.6. Prikaz sustava od četiri jednadžbe s četiri nepoznanice.

## <span id="page-15-1"></span>**4.3.3. Sustav od pet jednadžbi**

Ako korisnik odabere sustav od pet jednadžbi s pet nepoznanica otvori se stranica s formom za taj sustav. Nakon što popuni formu, klikom na gumb Izračunaj Gaussovom metodom se pokreće skripta koja vrši izračun i vraća rješenje u novom prozoru. Prilikom klika na gumb Provjeri Cramerom otvori se novi prozor s rezultatima provjere.

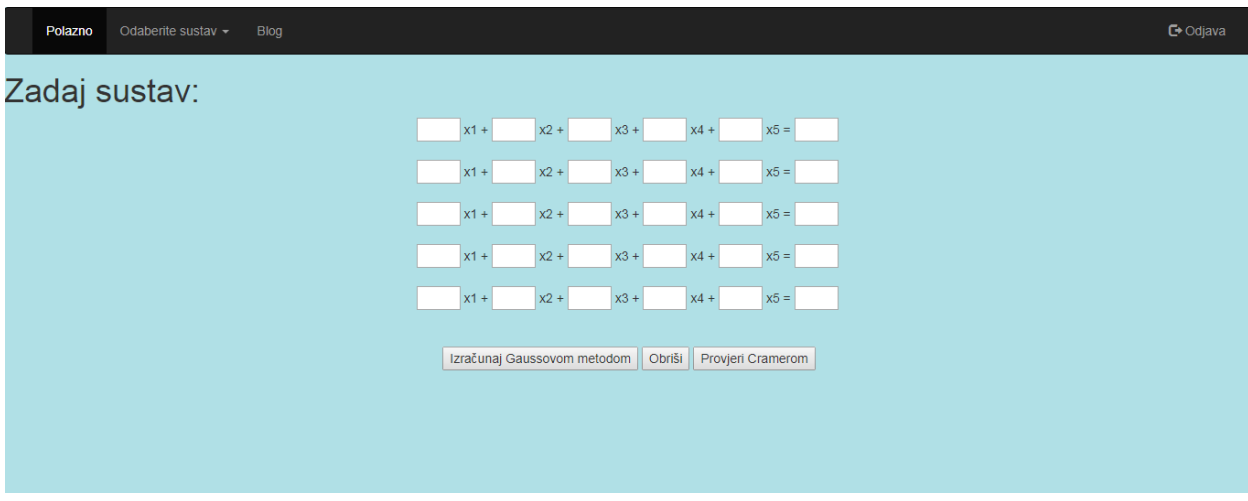

Slika 4.7. Prikaz sustava od pet jednadžbe s pet nepoznanice.

## <span id="page-16-0"></span>**4.4. Dizajn koda**

Web aplikacija za provjeru rješenja koristi skripte napisane u JavaScript kodu. Klikom na gumb pokreću se skripte. Skripte za izračun rješenja sustava od tri, četiri i pet linearnih jednadžbi s tri, četiri i pet nepoznanica rade po sličnom principu. Prvo iz forme pokupe vrijednosti i spreme ih u varijable koje čine matricu. Potom provjere vrijednost prvog elementa u matrici. Ako njegova vrijednost nije jednaka nuli izvrši se množenje prvoga reda s njegovom recipročnom vrijednošću kako bi se na prvom mjestu u matrici dobio element s vrijednošću jedan. Zatim slijedi množenje svakog elementa prvoga reda s negativnom vrijednošću prvog elementa iz drugog reda matrice. Zatim se zbrajaju dobivene vrijednosti i elementi drugog reda te se na taj način na prvom mjestu drugog reda dobiva vrijednost elementa nula. Ako je vrijednost prvog elementa prvog reda jednaka nuli provjeravaju se vrijednosti prvih elemenata sljedećih redova jesu li jednaki nuli kako bi se izvršila elementarna transformacija zamjene redova ili završila skripta. Nakon toga se postupak ponavlja dok se ne dobije gornje trokutasta matrica iz koje se dobiva rješenje sustava.

| JS three $1$ . $\vert s \vert \times$ |   |                                                                             | ra.               | $\blacksquare$<br>$\cdots$    | JS three1.js | $\mathbb{X}$ |                             |
|---------------------------------------|---|-----------------------------------------------------------------------------|-------------------|-------------------------------|--------------|--------------|-----------------------------|
| 6                                     |   |                                                                             |                   | 19.03000 1916                 | 38           |              | else                        |
| $\overline{7}$                        |   | function rj(form)                                                           |                   | 计顺电路<br>计顺电路                  | 39           |              | {//zamjena 1. i 3. reda     |
| 8                                     |   |                                                                             |                   | <b>DESIGNATION CONTROLLED</b> | 40           |              | var $a$ a11 = $a$ 11;       |
| 9                                     |   | $var$ a11 = eval(form.el11.value);                                          | //prihvat prvog b | Teresco                       | 41           |              | var $aa12 = a12$ ;          |
| 10                                    |   | $var$ a12 = eval(form.el12.value);                                          | //prihvat drugog  | ٦P.<br>踭                      | 42           |              | var $aa13 = a13$ ;          |
| 11                                    |   | $var$ a13 = eval(form.el13.value);                                          | //prihvat trećeg  | 鎖車                            | 43           |              | var $bb1 = b1$ ;            |
| 12                                    |   | $var b1 = eval(from.ell.value);$                                            |                   | illian<br><b>Black</b>        | 44           |              | $a11 = a31;$                |
| 13                                    |   |                                                                             |                   | BIBBE                         | 45           |              | $a12 = a32;$                |
| 14                                    |   | $var a21 = eval(from.el21.value);$                                          |                   | V                             | 46           |              | $a13 = a33;$                |
| 15                                    |   | $var a22 = eval(from.el22.value);$                                          |                   |                               | 47           |              | $b1 = b3;$                  |
| 16                                    |   | $var a23 = eval(from.el23.value);$                                          |                   | De<br>Des                     | 48           |              | $a31 = aa11;$               |
| 17                                    |   | $var b2 = eval(from.el2.value);$                                            |                   | ÏĨ                            | 49           |              | $a32 = aa12;$               |
| 18                                    |   |                                                                             |                   | 跳車                            | 50           |              | $a33 = aa13;$               |
| 19                                    |   | $var$ a31 = eval(form.el31.value);                                          |                   |                               | 51           |              | $b3 = bb1$ ;                |
| 20                                    |   | $var$ a32 = eval(form.el32.value);                                          |                   | ií.                           | 52           |              |                             |
| 21                                    |   | $var$ a33 = eval(form.el33.value);                                          |                   |                               | 53           |              | //a11 u1                    |
| 22                                    |   | $var b3 = eval(from.el3.value);$                                            |                   | ľ                             | 54           |              | var A11=a11;                |
| 23                                    |   |                                                                             |                   | 難事                            | 55           |              | $a11 = a11 * (1/A11);$      |
| 24                                    |   | var D = det(a11,a12,a13,a21,a22,a23, a31,a32,a33);                          |                   | illia a<br><b>Alfan</b>       | 56           |              | $a12 = a12 * (1/A11)$ ;     |
| 25                                    |   |                                                                             |                   | <b>BEERS</b>                  | 57           |              | $a13 = a13 * (1/A11);$      |
| 26                                    |   | noviProzor = window.open("", "", "toolbar=no, locati                        |                   | γ                             | 58           |              | $b1 = b1 * (1/A11);$        |
| 27                                    |   | noviProzor.document.write(' <html><head><title> Rješa</title></head></html> |                   |                               | 59           |              | //a21 u0                    |
| 28                                    |   | $if(a11==0)$                                                                |                   |                               | 60           |              | $var A21 = a21;$            |
| 29                                    | Ł |                                                                             |                   | ja.<br>Tiin                   | 61           |              | $a21 = a11 * (-A21) + a21;$ |
| 30                                    |   | $if(a21 == 0)$                                                              |                   | 強調                            | 62           |              | $a22 = a12 * (-A21) + a22;$ |
| 31<br>32                              |   |                                                                             |                   | Í                             | 63           |              | $a23 = a13 * (-A21) + a23;$ |
|                                       |   | $if(a31==0)$                                                                |                   |                               | 64           |              | $b2 = b1 * (-A21) + b2;$    |
| 33                                    |   |                                                                             |                   |                               | 65           |              | //a31 u0                    |
| 34                                    |   | noviProzor.document.write(' <body><h3> Rj</h3></body>                       |                   | æ.                            | 66           |              | $var A31 = a31;$            |
| 35                                    |   | noviProzor.document.write('<br>')                                           |                   | ilites.<br><b>BIBERAT</b>     | 67           |              | $a31 = a11 * (-A31) + a31;$ |
| 36                                    |   | noviProzor.document.write(' <center> Sust</center>                          |                   | Ŗ.                            | 68           |              | $a32 = a12 * (-A31) + a32;$ |
| 37                                    |   | ł                                                                           |                   | }e.                           | 69           |              | $a33 = a13 * (-A31) + a33;$ |
| 38                                    |   | else                                                                        |                   |                               | 70           |              | $b3 = b1 * (-A31) + b3;$    |

Slika 4.8. Prikaz dijela koda za računanje sustava tri linearne jednadžbe s tri nepoznanice.

## <span id="page-18-0"></span>**5. ZAKLJUČAK**

Kroz ovaj završni rad cilj je bio imao opisati i izraditi web aplikaciju za rješavanje sustava linearnih jednadžbi Gaussovom metodom eliminacije. Izrađena web aplikacija rješava sustave od tri, četiri i pet linearnih jednadžbi Gaussovom metodom eliminacije. Prije izračuna aplikacije korisnik ima mogućnost provjere sustava Cramerovim pravilom. Aplikacija dobivena rješenja prikazuje u vektorskom obliku. Za rješavanje većih sustava linearnih jednadžbi pomoću Gaussove metode eliminacije potrebno je više vremena da bi računalo izvelo skriptu. Stoga je ova aplikacija korisna za računanje manjih sustava. Dok za računanje većih sustava bi se kod trebao implementirati na serversku stranu tako da se aplikacija optimizira. Važno je napomenuti da postoji određena pogreška u izračunu od uređaja do uređaja na kojemu se aplikacija pokreće. Pogreška se javlja zbog broja decimala na koliko zaokružuje korišteni uređaj. U izradi web aplikacije korišteni su opisni jezik HTML, programski jezik CSS, skriptni jezik JavaScript, PHP jezik, MySQL za bazu te programski alati Notepad++, XAMPP. Osim ovih tehnologija također korištena je stručna literatura o Gaussovoj metodi eliminacije sustava linearnih jednadžbi te pomoću nje izrađeni algoritmi za rješavanje istih. Aplikacija je otvorena za poboljšanja kao što su implementacija provjere na serversku stranu, te razna UX (eng.*User eXperience*) i dizajnerska rješenja.

## <span id="page-19-0"></span>**LITERATURA**

- [1] Rudolf Scitovski, Numerička matematika, Odjel za matematiku, Osijek, 2004.
- [2] Ninoslav Truhar, Numerička linearna algebra, Odjel za matematiku, Osijek, 2006.

[3] Slobodan Jelić, Gaussova metoda za rješavanje sustava linearnih jednadžbi, Odjel za matematiku, Osijek, 2007.

- [4] D. Bakić, Linearna algebra, Školska knjiga, Zagreb, 2008.
- [5] Jon Duckett, *HTML and CSS*: *Design and Build Websites*, 2011.
- [6] Grupa autora, *HTML* [online], Wikipedia, 2018. dostupno na:

<https://hr.wikipedia.org/wiki/HTML> [10.9.2018.]

[7] Grupa autora, *CSS* [online], Wikipedia, 2018. dostupno na:

<https://hr.wikipedia.org/wiki/CSS> [10.9.2018.]

- [8] [David](https://www.makeuseof.com/tag/nfc-security-contactless-payment-issues/) Flanagan, JavaScript: *The Definitive Guide* (*Definitive Guides*), 2011.
- [9] Grupa autora, *JavaScript* [online], Wikipedia, 2018. dostupno na:
- <https://hr.wikipedia.org/wiki/JavaScript> [11.9.2018.]
- [10] [Josh](https://www.researchgate.net/) Lockhard, *Modern PHP*, prvo izdanje, O´Reilly, 2015.
- [11] Grupa autora, *PHP* [online], Wikipedia, 2018. dostupno na:
- <https://hr.wikipedia.org/wiki/PHP> [11.9.2018.]
- [12] W3Schools Online Web Tutorials [online], dostupno na:

<https://www.w3schools.com/> [15.9.2018.]

## <span id="page-20-0"></span>**POPIS UPOTREBLJENIH OZNAKA**

- HTML *HyperText Markup Language*
- CSS *Cascading Style Sheets*
- PHP *Hypertext Preprocessor*
- MySQL *My Structured Query Language*

XAMPP – *Cross-Platform (X), Apache (A), MariaDB (M), PHP (P) and Perl (P)*

# <span id="page-21-0"></span>**SAŽETAK**

**Naslov:** Web aplikacija za rješavanje sustava linearnih jednadžbi Gaussovom metodom eliminacije

Ova web aplikacija omogućava brže rješavanje sustava linearnih jednadžbi od tri, četiri i pet jednadžbi koristeći Gaussovu metodu eliminacija. U radu je opisan način na koji se rješavaju sustavi linearnih jednadžbi Gaussovom metodom eliminacije te rad aplikacije. Aplikacija omogućava korisniku provjeru sustava Cramerovim pravilom. U izradi aplikacije korištene su sljedeće tehnologije: HTML, CSS, PHP, JavaScript, MySQL te programski alati Notepad++, XAMPP.

**Ključne riječi:** Web aplikacija, web stranica, sustav linearnih jednadžbi, Gaussova metoda eliminacije

## <span id="page-22-0"></span>**ABSTRACT**

**Title**: Web application for solving of system of linear equations by Gaussian elimination method

This Web application allows faster solving of system of the three, four and five linear equations using Gaussian elimination method. The paper describes the method for solving linear equation systems by Gaussian elimination method and application work. The application provides user to check system with a Cramer policy check. The following technologies have been used in the application development: HTML, CSS, PHP, JavaScript, MySQL, and tools Notepad ++, XAMPP.

**Keywords:** web application, web page, system of linear equations, Gaussian elimination method

# <span id="page-23-0"></span>**ŽIVOTOPIS**

Vinko Đančević rođen je 22.veljače 1993. godine u Slavonskom Brodu. Osnovu školu Augusta Šenoe pohađao je u Gundincima. Potom upisuje Prirodoslovno-matematičku gimnaziju u Osijeku. Nakon završetka srednjoškolskog obrazovanja upisuje preddiplomski stručni studij Informatike na Elektrotehničkom fakultetu, današnjem Fakultetu računarstva, elektrotehnike i informacijskih tehnologija u Osijeku gdje je 2018. godine dobitnik priznanja za uspjeh u studiranju. Od 2018. godine zaposlen je kao student u Atos-u na mjestu backend developera.

potpis studenta

 $\overline{\phantom{a}}$  ,  $\overline{\phantom{a}}$  ,  $\overline{\phantom{a}}$ 

## <span id="page-24-0"></span>**PRILOZI**

Prilog 1. DVD

- Web aplikacija Gaussova metoda eliminacije.docx
- Web aplikacija Gaussova metoda eliminacije.pdf
- Programsko rješenje Web aplikacije za rješavanje sustava linearnih jednadžbi Gaussovom metodom eliminacije